# **Ambientes Interativos e Colaborativos baseados em Realidade Aumentada aplicados à Educação**

**Wender Antônio da Silva<sup>1</sup> , Marcos Wagner S. Ribeiro<sup>2</sup> , Edgard Lamounier Júnior<sup>3</sup> , Alexandre Cardoso<sup>3</sup>**

<sup>1</sup>Univerdade Aberta do Brasil – Universidade Federal de Roraima Boa Vista, Roraima - Brasil

<sup>2</sup>Departamento de Ciência da Computação - Universidade Federal de Goiás Jataí, Goiás - Brasil.

<sup>3</sup>Departamento de Engenharia Elétrica – Universidade Federal de Uberlânida Uberlândia, Minas Gerais - Brasil

{wender\_silva, marcos\_wagner}@yahoo.com.br, {lamounier, alexandre}@ufu.br

*Abstract. This work presents an architecture for distribution of virtual environments in Augmented Reality as a tool to support projects in education. Thus, for the creation of the software prototype, the interface of Augmented Reality is based on a study case that represents a specific area of knowledge, in this case the plant physiology. Thus was created an interface of Augmented Reality that enables user interaction with the virtual environment through menus for interaction and also by means of labels. This interface is integrated with a layer of distribution. Thus, the layer of distribution was implemented following the methodology client / server-based objects. With the implementation, the interactions made in an environment are replicated for other environments and vice versa, thereby generating a strong system applicable to education as it can provide multiple views of virtual objects on the real objects.* 

*Resumo. Este trabalho apresenta uma arquitetura para distribuição de ambientes virtuais de Realidade Aumentada como ferramenta de apoio a projetos de ensino. Assim, para a construção do protótipo de software, a interface de Realidade Aumentada está baseada em um estudo de caso que representa uma área específica do conhecimento, neste caso, a fisiologia vegetal. Desta forma, é criada uma interface de Realidade Aumentada que possibilita a interação do usuário com o ambiente virtual por meio de menus de interação e também por meio de marcadores. Esta interface é integrada a uma camada de distribuição. Assim, a camada de distribuição é implementada seguindo a metodologia cliente/servidor baseada em objetos.* 

### **1. Introdução**

A Realidade Virtual (RV) é, antes de tudo, uma "interface avançada do usuário" para acessar aplicações executadas no computador, tendo como características, a visualização de, e movimentação em, ambientes tridimensionais em tempo real e a interação com elementos do mesmo [Tori, Kirner e Siscoutto 2006]. Relacionado com a Realidade Virtual, a Realidade Aumentada (RA) é a inserção de objetos virtuais no

mundo real por meio de um dispositivo computacional. Desta forma, a interface do usuário é aquela, que ele usa no ambiente real, adaptada para visualizar e manipular os objetos virtuais colocados no seu espaço [Azuma et al 2001].

Assim, esta pesquisa tem por objetivo apresentar uma abordagem computacional/algorítmica e, ainda, uma arquitetura que seja suficiente para suportar o funcionamento de um Ambiente Virtual de Realidade Aumentada Distribuída voltado para área educacional.

# **2. Realidade Aumentada**

Pode-se definir Realidade Aumentada (RA) como a amplificação da percepção sensorial por meio de recursos computacionais. Assim, associando dados computacionais ao mundo real, a Realidade Aumentada permite uma interface mais natural com dados e imagens geradas por computador [Cardoso et al. 2007]. Desta forma, entende-se que um sistema de Realidade Aumentada deve prover ao usuário condições de interagir com estes dados de forma mais natural possível.

# **3. Aplicações e Intervenções Educacionais com Realidade Aumentada**

Os sistemas virtuais possibilitam experiências com a sensação de presença, por meio da integração dinâmica de diferentes modalidades perceptivas, que envolvem imagens, sons, tato, etc. Assim, torna-se possível a capacidade de manipular, relacionada às reações sensório-motora em tempo real [Lévy 1999]. Ainda, tem-se que, por outro lado, os ambientes educativos que devem oferecer condições favoráveis à criação, comportando-se como um espaço agradável e permitindo aplicações práticas e a relação do conhecimento com experiências, necessidades e realidade do aprendiz (usuário) [Billinghurst 2005].

Desta forma e, de maneira geral, a construção do conhecimento dá-se por meio da reflexão, da crítica, da identificação e da busca de resoluções dos problemas, propiciando situações que determinem o desafio-papel importante na formação de atitudes. Dentro deste contexto, os ambientes virtuais podem contribuir, estimulando a curiosidade e auxiliando no desenvolvimento da autonomia. Assim, entende-se que a aprendizagem ocorre, quando o indivíduo está engajado e utiliza de forma consciente, estratégias de resolução de problemas para a construção significativa.

Assim, entende-se a possibilidade de interação entre objetos reais e virtuais, que ocorre por meio da Realidade Aumentada (RA), pode oferecer ao usuário maiores informações sensitivas, facilitando a associação e a reflexão sobre a situação. Os sistemas de Realidade Aumentada permitem que o usuário decida sobre os ambientes, compondo cenas com imagens de objetos tridimensionais geradas por computador misturadas com imagens reais, aumentando as informações do cenário e oferecendo condições para a imersão no ambiente criado [Billinghurst 2005].

Três características são responsáveis por tornar as situações com **intervenção** educacionais interessantes: *curiosidade, fantasia e desafio*. Por meio dos ambientes de Realidade Aumentada, é possível proporcionar ao aprendiz (usuário) situações lúdicas, tornando as atividades mais motivadoras [Kalawsky 1993].

Em ambientes de Realidade Aumentada, o mundo real é "**aumentado**" com informações que não estão presentes na cena capturada, e o usuário passa ser um

elemento participativo no cenário em que imagens reais são misturadas com virtuais para criar uma percepção aumentada [Azuma et al. 2001].

Desta forma, a interface deve ser entendida como um espaço de comunicação, um sistema semiótico, onde signos são usados para interação, possibilitando o acesso ao ambiente [Garbin et al. 2004]. Assim, para garantir uma boa usabilidade, os fatores humanos devem ser respeitados. Isso remete à questão da diversidade dos usuários, suas características cognitivas, de personalidade, cultura, idade, comportamento, habilidades e necessidades especiais [Baranauskas e Rocha 2003]. Entende-se que um ambiente educativo deve ser atrativo e, interessante, oferecendo, por meio de situações lúdicas e espontâneas, atividades que proporcionem o desenvolvimento cognitivo [Lévy 1999]. Com esse fator motivacional, a Realidade Aumentada possibilita implementar ambientes que permitam a aplicação de estratégias diferenciadas para o desenvolvimento cognitivo.

## **4. Arquitetura para Distribuição do Sistema**

O propósito deste tópico é a descrição de uma arquitetura que permita a existência de *n*  computadores capazes de hospedar Ambientes de Realidade Aumentada, fazendo assim, a distribuição dos objetos virtuais visualizados e manipulados na cena. Ainda, destacase a implementação de uma interface que permita a interação de objetos virtuais na cena em tempo real. Desta forma, propôe-se a seguinte arquitetura para distribuição do sistema de Realidade Aumentada, conforme a Figura 1.

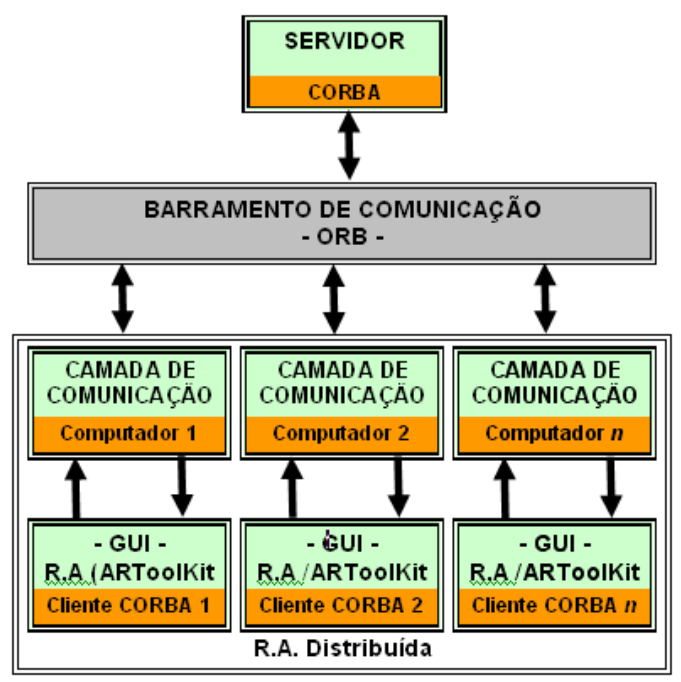

**Figura 1. Arquitetura para a distribuição do sistema** 

O sistema proposto nesta pesquisa é composto pelos seguintes módulos:

- **Interface de Realidade Aumentada:** A interface propicia a manipulação dos parâmetros interativos que serão distribuídos e, também a visualização dos objetos distribuídos que podem ter sido manipulados por outros usuários.

- **Servidor:** Servidor da aplicação recebe dos clientes e distribuí na rede de computadores as informações acerca dos objetos que devem ser tratados e visualizados nos marcadores em todas as interfaces de Realidade Aumentada. Este servidor é independente da interface de Realidade Aumentada, sendo inicializado automaticamente no computador do primeiro cliente que for ativado.

- **Clientes:** Para cada interface R.A. têm-se um Cliente de Comunicação. Esse Cliente faz parte da camada de Realidade Aumentada Distribuída.

- **ARToolKit**: *Toolkit* de código aberto para criação de ambientes de Realidade Aumentada, neste caso o produto de sua compilação é a interface de R.A.

**- Camada de Comunicação**: Junção das implementações feitas no ARToolKit e nos Clientes de Comunicação, onde é feita a passagem dos parâmetros para distribuição da interface de Realidade Aumentada para os Clientes de Comunicação e vice-versa.

Resumidamente, verifica-se que:

A Figura 1 ilustra a existência de *n* computadores, sendo que cada computador pode hospedar apenas um único ambiente virtual de Realidade Aumentada e sempre haverá uma aplicação servidora que proverá serviços para os clientes. Cada objeto "*R.A Distribuída*" possui uma interface de R.A., uma Camada de Comunicação e um Cliente de Comunicação. A interface R.A. possui um ambiente baseado em um estudo de caso da *fisiologia vegetal*, já o Cliente de Comunicação trabalha diretamente com a distribuição. Cada interface de Realidade Aumentada pode ser executado separadamente e possui interações dentro do próprio ambiente. A distribuição ocorre quando uma interação feita por meio da oclusão for disparada. Os objetos virtuais foram modelados em VRML e carregados no ARToolKit, onde são transformados em uma matriz de pontos e vértices OpenGL. Por meio da integração das implementações realizadas no ARToolKit e na plataforma de distribuição CORBA, criou-se uma *camada de comunicação.*

# **5. Pipeline<sup>1</sup> da Interface Sistema**

 $\overline{a}$ 

De acordo com a Figura 2, ilustra-se o funcionamento de um Pipeline de funcionamento do algoritmo apresentado nesta pesquisa e adaptado à arquitetura do ARToolKit, onde pode-se relatar:

**- Camada de Comunicação**: Como já mencionado no item "arquitetura para distribuição do sistema", esta *camada* recebe parâmetros do Cliente de Comunicação, que por sua vez recebe os parâmetros do Servidor de Comunicação. Então estes parâmetros são lidos pela interface de Realidade Aumentada (ARToolKit) e, de acordo com o parâmetro é então feita a visualização do objeto virtual na cena para todos os clientes e interfaces R.A. que tenham o marcador de referência do objeto.

**- Controle de Interação:** O controle realizado nas interações da interface de Realidade Aumentada é realizado por meio de várias técnicas para criar interações que permitam obter um ambiente com um nível satisfatório de interatividade. Assim, pode-se destacar as interações em tempo real na interface do sistema: a) Transformações Geométricas; b) Colisão de Objetos Virtuais: o sistema realiza a colisão de objetos virtuais, esses objetos

<sup>&</sup>lt;sup>1</sup> Pipeline: conjunto de processos encadeados por meio das suas saídas padrões, de forma que a saída de um processo é utilizada como entrada do processo seguinte.

estão dispostos na interface em forma de menus suspensos, onde o usuário ao colidir o marcador em qualquer um dos objetos disponíveis, faz a sua captura, ou seja, o objeto virtual que está sendo visualizado na tela é instanciado para o marcador que realizou a colisão. c) Oclusão de Marcadores: ao realizar o item "b" deste parágrafo, o objeto virtual com seu respectivo marcador ao ser posicionado à frente de um outro marcador, onde o sistema de Realidade Aumentada verifica se o marcador que esta sendo sobreposto está ocluso ou não, caso a oclusão tenha ocorrido, o marcador que foi ocluso recebe o objeto virtual do marcador que realizou a colisão.

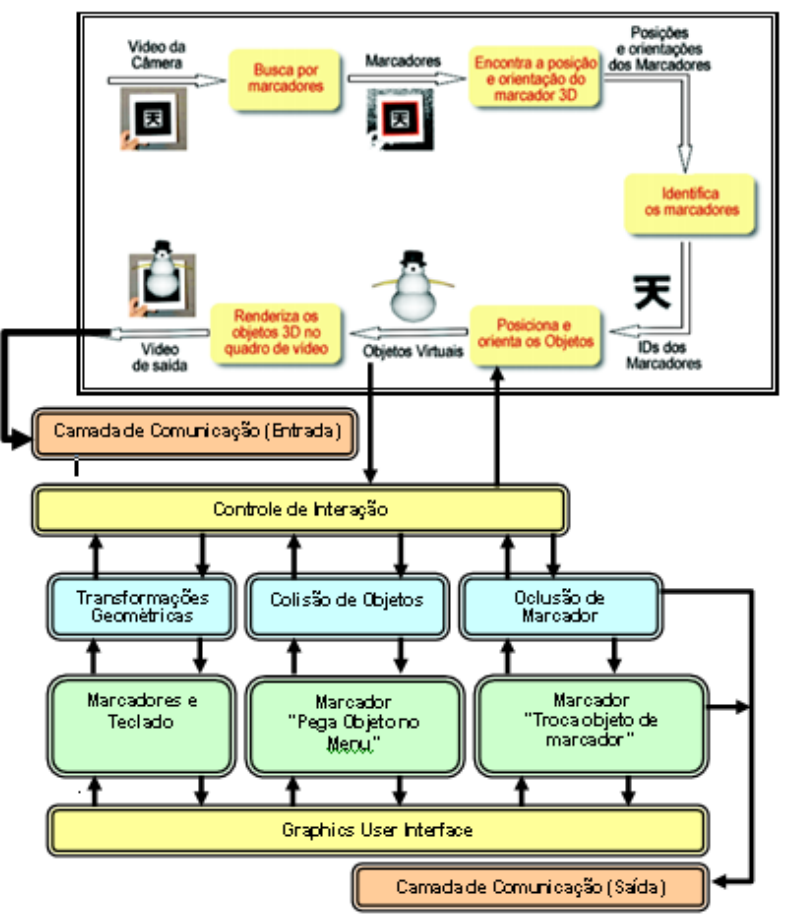

**Figura 2. Pipeline da interface R.A adaptada à Arquitetura do ARToolKit**

**- Graphics User Interface (GUI)**: Este bloco permite ao usuário visualizar graficamente, de modo interativo e em tempo real, a entrada de dados e a saída de informações. A GUI exibe então o cenário, apresentando os ambientes virtuais em Realidade Aumentada em uma janela gráfica por meio de dispositivo de captura de vídeo e saída no monitor.

# **5. Detalhes de Implementação**

 $\overline{a}$ 

Os objetos virtuais visualizados no sistema de Realidade Aumentada são baseados nos conceitos da *fisiologia vegetal<sup>2</sup>* . Desta forma, com a concepção de objetos virtuais

<sup>&</sup>lt;sup>2</sup> A fisiologia vegetal estuda os fenômenos vitais que concerne às plantas. Estes fenômenos podem referirse ao metabolismo vegetal; ao desenvolvimento vegetal; ao movimento vegetal ou a reprodução vegetal.

baseados em uma área do conhecimento específica, neste caso a biologia, pode ilustrar o potencial que este protótipo possui para a aplicação em áreas educacionais.

**5.1.** Implementação das Interações de Interface no Ambiente Virtual de R.A.

Para a implementação das interações realizadas por meio de marcadores tornou-se necessário a criação de menus de interação na interface de RA, esses menus ficam visíveis na cena gráfica da aplicação sem a utilização de marcadores. A Figura 3 ilustra os objetos virtuais e seus respectivos menus.

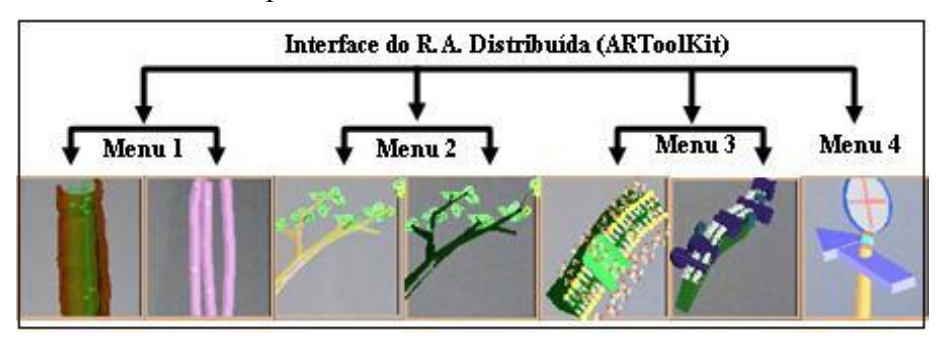

**Figura 3. Esquema dos menus interativos e seus objetos virtuais**

Os menus interativos de um a três podem conter *n* objetos, porém para a implementação deste *software*, optou-se por dois objetos por menu. Já o menu interativo de número quatro funciona como um painel de controle para a realização das transformações geométricas por meio de marcadores. Desta forma, dentro da função *mainLoop* na implementação do ARToolKit "*pede-se*" para visualizar os objetos na cena gráfica do vídeo. Para proporcionar a opção de dois objetos virtuais por menu, trabalha-se com estruturas de condição. E importante ressaltar que todos os objetos virtuais relacionados devem estar previamente cadastrados. Desta forma, ao incorporar os objetos virtuais, o ARToolKit por meio das bibliotecas *libvrml97gl.lib* e *libARvrml.lib* cria na função *arVrml97Draw* uma lista de objetos virtuais do tipo VRML e, assim por meio desta lista de objetos virtuais pode-se criar várias possibilidades de interatividade.

Para a implementação da opção de troca de objeto virtual por menu, necessitou-se utilizar as propriedades de janelas da biblioteca *glut32.lib* para criação de um menu suspenso. (menu do tipo Windows). Assim, a Figura 4 ilustra o menu suspenso.

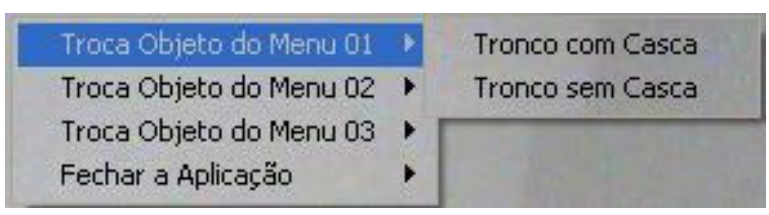

**Figura 4. Menu suspenso na Interface de R.A**

A implementação das interações por meio de marcadores é feita pela colisão de objetos virtuais com o *menu de interação quatro* (menu 04). Assim, neste sentido, tem-se um marcador para cada transformada geométrica. A colisão trabalhada aqui se trata de uma colisão por aproximação, onde verifica-se a posição do objeto virtual visualizado na cena gráfica e, ao aproximar-se de um valor determinado efetua-se uma função qualquer. A cena gráfica do ARToolKit foi mapeada, assim, quando tem-se um objeto virtual, que neste caso fica invisível, atrelado a um marcador que estiver entre dois

valores no eixo "*X*" e dois valores no eixo "*Y*", tem-se efetuada uma colisão aproximada.

Assim, entende-se que, ao verificar tal condição, pode-se implementar qualquer tipo de ação e, neste caso, foi implementado funções para realização de transformações geométricas (escala, translação e rotação). Para interação com os menus da interface de R.A., trabalha-se com apenas um marcador para manusear todos os três menus. O marcador em formato de uma "*pá*" ao fazer a colisão com algum objeto virtual que esteja entre dois valores no eixo "*X*" e dois valores no eixo "*Y*", faz a captura do objeto virtual, ou seja, cria uma instância do objeto que está sendo visualizado na cena gráfica no marcador "*pá*" que fez a colisão. Ainda, nesta parte da implementação são gravados alguns parâmetros para a distribuição dos objetos virtuais, desta forma, ao se verificar a colisão de algum objeto, os parâmetros do mesmo são gravados em uma variável. Mas adiante, o parâmetro desta variável é distribuído para todas as outras interfaces de RA disponíveis na rede de computadores. É importante ressaltar que existem apenas três menus de interação, porém são seis objetos virtuais para serem visualizados, ou seja, são seis objetos virtuais que podem sofrer colisão do marcador "*pá*". Neste aspecto, utilizou-se de estruturas de condição para verificar qual objeto virtual está sendo visualizado no momento da colisão do marcador "*pá*".

Para implementação da distribuição tornou-se necessário criar uma camada para gravação e leitura dos parâmetros dos objetos virtuais que devem ser distribuídos na rede. Essa camada foi chamada de *Camada de Comunicação* e é composta de dois módulos. Um dos módulos é chamado de "*saída*", este módulo possui duas funcionalidades: para a interface de R.A. é um módulo de leitura, já para a interface de comunicação, é um módulo de gravação. O outro módulo criado é chamado de "*entrada*", este módulo também possui duas funcionalidades: para a interface de R.A. é um módulo de gravação, já para a interface de comunicação, é um módulo de leitura. Assim, tanto o código de implementação do módulo "*saída*", quando o código do módulo "*entrada*" devem estar dentro da função "*argmainLoop*" implementado no ARToolKit**.** Para o objeto virtual escolhido ser gravado na *camada de comunicação*, o evento de oclusão de marcadores deve ocorrer. Para este protótipo foi cadastrado no sistema *R.A Distribuída* o marcador *hiro***.** Desta forma, quando o marcador *hiro* for ocluso pelo marcador "*pá*" uma instância do objeto que está anexado ao marcador "*pá*" será criada no marcador *hiro.* E, ainda, será disparado um evento para gravação na *camada de comunicação* de um parâmetro referente ao objeto instanciado.

#### **6. Funcionamento do Sistema e Estudo de Caso**

#### **6.1.** Estudo de Caso

**Transporte de Solutos:** O sistema de condução de materiais pelos corpos dos seres vivos deve garantir a distribuição de nutrientes e retirada de substâncias tóxicas das células dos tecidos de todo o organismo [Taiz 2006]. Nos vegetais a condução de solutos (*Seiva*), isto é, soluções salinas e soluções açucaradas, é realizada por meio dos sistemas de vasos, que se distribuem ao longo do corpo das plantas. A distribuição de seiva bruta ou inorgânica (água e sais minerais) é realizada pelos vasos de xilema ou lenho. A distribuição de seiva elaborada ou orgânica (água e açúcares) é realizada pelos vasos de floema ou líber.

# **6.2.** Camada de Distribuição

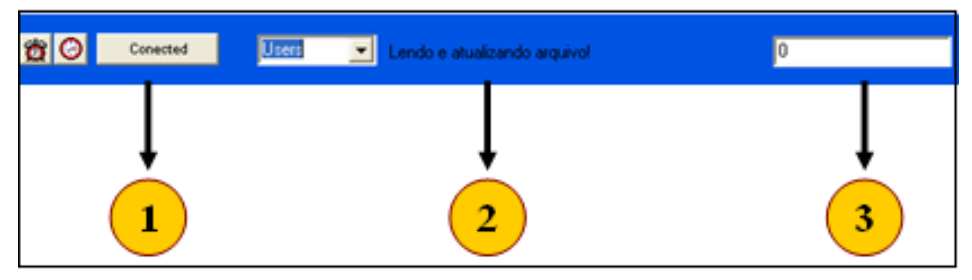

**Figura 5. Cliente da aplicação de distribuição**

Não há nenhuma interface na aplicação servidora, pois a mesma funciona apenas distribuindo as informações recebidas dos clientes. Já a aplicação cliente, recebe as informações enviadas pelo servidor e grava em uma *Camada de Comunicação* para que a interface de RA leia essas informações e faça a visualização do objeto virtual na cena gráfica. Desta forma, a Figura 5 ilustra a aplicação de distribuição cliente.

Onde: **(1)** Mostra para o usuário se a aplicação está conectada, ou não, retorna dois valores: conectado ou desconectado; **(2)** Mostra informações sobre a leitura e gravação na camada de comunicação, caso haja algum erro na leitura, o tipo de erro é informado; **(4)** Mostra qual objeto está sendo lido e enviado para a aplicação de interface de R.A. visualizar na cena gráfica. Desta forma, a camada de comunicação resume-se a dois módulos, de entrada e de saída de informações para as aplicações distribuídas e para a interface de R.A.

# **6.3.** Interface de Realidade Aumentada

A aplicação de interface de R.A. possui três menus visualizados na cena gráfica (sem a utilização de marcadores), cada um desses menus pode, nesta aplicação, possuir dois objetos virtuais. A Figura 6 (a) ilustra a interface de Realidade Aumentada.

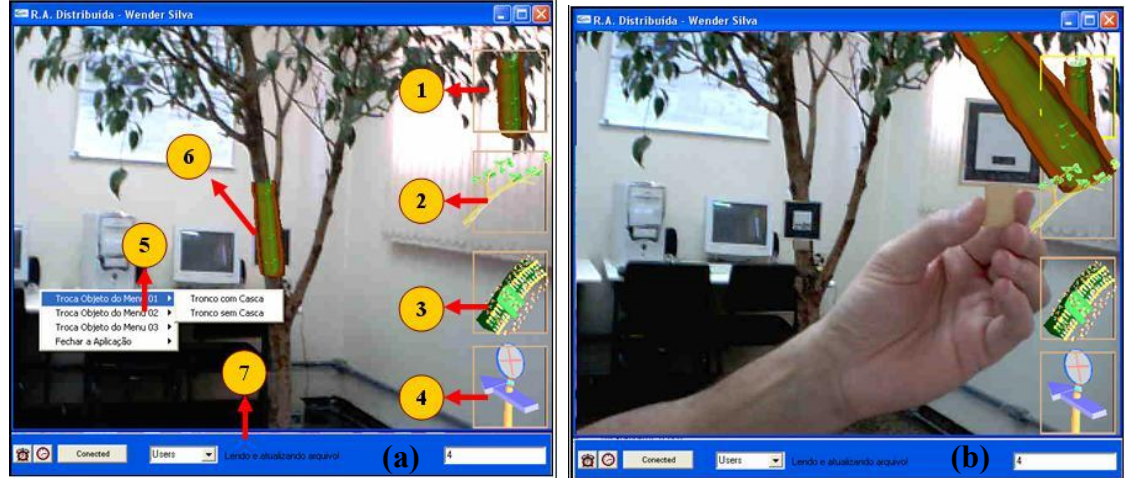

**Figura 6 . Aplicação de Interface de R.A**

Onde: **(1)** Primeiro Menu: possui dois objetos virtuais, um tronco cortado com vasos de transporte de solutos no seu interior e, um objeto ilustrando apenas os vasos de transporte; **(2)** Segundo Menu: possui dois objetos virtuais, um galho transparente com os vasos de transporte de solutos no seu interior e, um galho sem os vasos e também sem transparência; **(3)** Terceiro Menu: possui um estroma com detalhamento do processo da fotossíntese e da evaporação de água no processo do transporte de solutos e,

um estroma sem detalhamento; **(4)** Quarto Menu: possui interatividade por meio das transformações geométricas, trabalhando com colisão de marcadores. Para tanto, têm-se um marcador para casa tipo de transformada geométrica; **(5)** Menu Suspenso: possui as rotinas para trocar o objeto virtual de qualquer um dos três menus visualizados na cena gráfica em tempo real; **(6)** Objeto virtual tronco cortado sobreposto sobre a árvore real: esse tronco cortado ilustra o transporte de seiva (solutos) no interior de uma árvore. Esse transporte de solutos é baseado no estudo de caso apresentado nos itens fisiologia vegetal e transporte de solutos descritos neste artigo; **(7)** Camada de Distribuição da Aplicação.

Como ilustrado na Figura 6 (b), ao se instanciar um objeto virtual em um dos três menus interativos, o parâmetro de referência do objeto virtual é gravado na camada de comunicação e, automaticamente a camada de distribuição faz a leitura dos parâmetros gravados e, informa para o usuário qual objeto virtual está sendo lido. Observe o parâmetro do objeto virtual selecionado é o quatro. Para a distribuição, os clientes devem estar com o marcador padrão de distribuição disposto na imagem capturada pelo sistema de Realidade Aumentada. Desta forma, ao identificar o marcador padrão, já previamente cadastrado e, também identificar que existe um objeto virtual para ser visualizado, automaticamente o objeto virtual é mostrado pela interface de Realidade Aumentada sobre o marcador.

A interface de Realidade Aumentada também permite a realização de transformações geométricas dos objetos virtuais selecionados na cena gráfica. As transformadas geométricas podem ser realizadas por meio de teclado, ou ainda por meio do menu interativo utilizando-se para isso marcadores previamente cadastrados. Para a utilização do menu interativo, deve-se possuir um marcador para cada transformada geométrica.

### **7. Avaliação, Resultados e Potencialidade da Aplicação**

Para a avaliação e validação da aplicação *R.A. Distribuída* foi elaborado, com base em preceitos da ISONORM 9241-10 Usability [Prugmper 1999] (conjunto de normas que permite avaliar a capacidade de um sistema interativo oferecer ao usuário a possibilidade de realizar tarefas de maneira eficaz e agradável) um questionário em forma de um *checklist* onde os usuários puderam informar suas opiniões. Este questionário teve por objetivo verificar questões sobre usabilidade do sistema desenvolvido e, ainda quando da concepção do questionário utilizou-se conceitos pedagógicos e, de software educacional [Campos 1998]. Assim, o questionário foi aplicado a uma amostra de 80 indivíduos em potencial. Foram escolhidos aleatoriamente alunos e professores do curso de informática de uma Instituição de Ensino Superior. Ainda, foram abordados pedagogos, também professores do curso de Biologia. Assim, a amostra compõe-se de: 10 professores pedagogos, 10 professores biólogos, 10 professores do curso de informática e 50 alunos dos cursos de informática. Todos foram submetidos ao software e responderam ao mesmo questionário.

Desta forma, os professores do curso de pedagogia relataram que é boa a relação entre o que é proposto, e o que o software realiza, porém, ainda há a necessidade de melhorias nas questões de implementação para ser aplicado à educação. A maioria dos usuários sentiram-se satisfeitos com a distribuição realizada pelo software e, realmente entenderam o propósito da aplicação.

#### **8. Considerações Finais**

Esta pesquisa apresenta um sistema com grande vocação educacional que usa Realidade Aumentada de forma distribuída permitindo que vários usuários manipulem ao mesmo tempo objetos virtuais dentro de cenários reais capturados por câmeras de vídeo.

Entende-se que a principal contribuição deste trabalho é a junção de um Pipeline de interações da interface de Realidade Aumentada com a Arquitetura de Distribuição feita por meio de uma *Camada de Distribuição.* Assim, pode-se proporcionar um ambiente virtual de Realidade Aumentada Distribuído, onde as camadas de interface de Realidade Aumentada e a Aplicação de Distribuição são conectadas por uma Camada de Comunicação. Este Ambiente de Realidade Aumentada pode ou não ser utilizado com dispositivos de projeção e de manipulação de informações tais como o capacete e luvas.

#### **Referências**

- Azuma, R, et al. "Recent Advances in Augmented Reality. IEEE Computer Graphics and Applications, november/december 2001, Vol. 21, P. 34-37.
- Baranauskas, M. C. C.; Rocha, H. V. (2003) "Design e Avaliação de Interfaces Humano–Computador". Campinas – SP: Nied/Unicamp, 2003.
- Billinghurst, M. "Augmented Reality in Education". New Horizons for Learning. Fevereiro de 2005. Disponível em: <http://www.newhorizons.org>. Acesso em: 10 fevereiro de 2008.
- Campos, Fernanda. Dez etapas para o desenvolvimento de Software Educacional do tipo Hipermídia. Núcleo de Informática na Educação Especial, UFRGS, 1998. Disponível em: < http://www.niee.ufrgs.br/ribie98 >. Acesso em 16 jan. 2008.
- Cardoso, Alexandre, et al. "Conceitos de Realidade Virtual e Aumentada". In: Tecnologias para o desenvolvimento de sistemas de Realidade Virtual e Aumentada. Recife: ed. Universitária da UFPE, 2007.
- Garbin, T.R., Dainese, C.A., Kirner, C., Santos, A.M., Jesus, M.A. "Avaliação de interface de um sistema de Realidade Aumentada para a criança surda com base no construcionismo Anais do 1º Workshop de Realidade Aumentada, Piracicaba, SP, maio de 2004, P. 33-36.
- Kalawsky, R.S. "Exploring Virtual Reality Techniques in Education and Training: technological issues". Advanced VR Research Centre, Lough-Borough, University of Tecnology, 1993.
- Lévy, Pierre. "O que é virtual?", tradução de Paulo Neves, São Paulo: Ed. 34, 1999.
- Prugmper. Test It: ISONORM 9241/10. In: H.-J. Bullinger & J. Ziegler Eds. Proceedings of HCI International, Munich, 22-27 August 1999. Mahwah, NJ: Lawrence Erlbaum. 1999.
- Taiz, Lincoln. "Fisiologia Vegetal". São Paulo: Artmed, 2006.
- Tori, Romero; Kirner, Cláudio; Siscoutto, Robson. "Fundamentos e Tecnologia de Realidade Virtual e Aumentada". Porto Alegre: SBC, 2006.